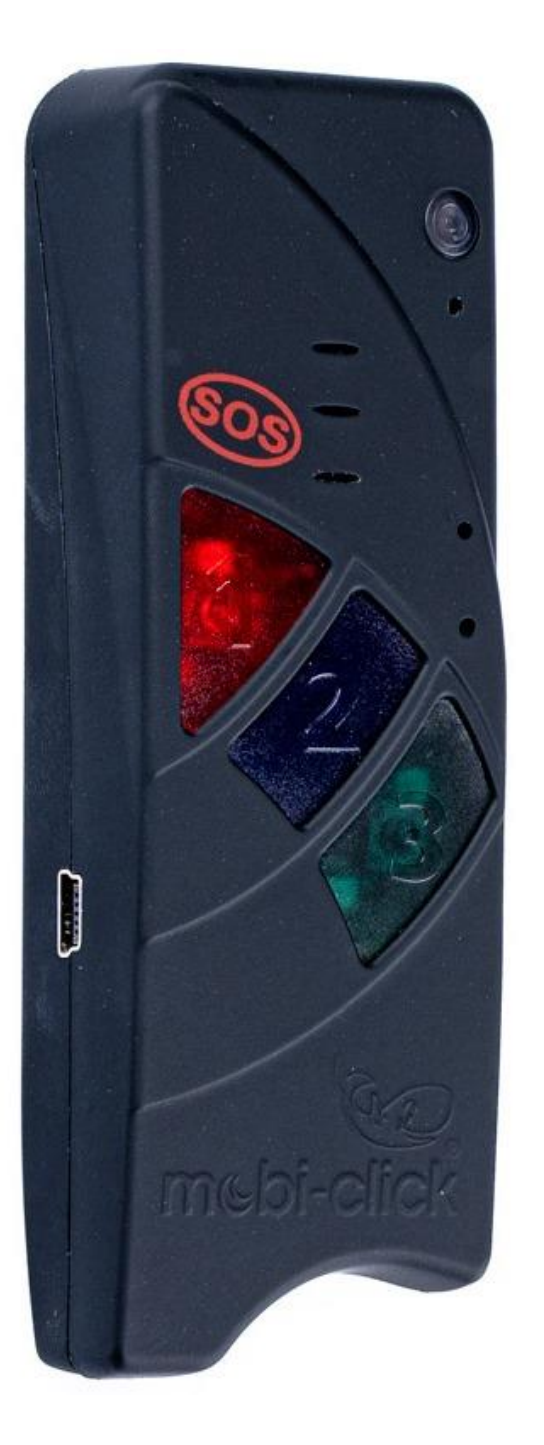

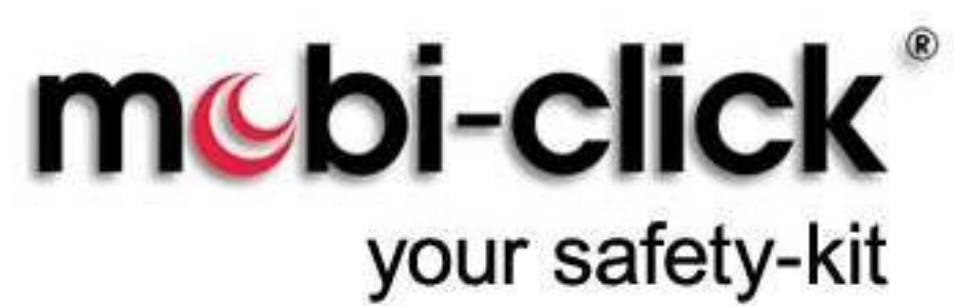

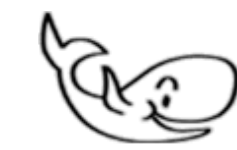

Instrukcja obsługi

**Senior Tel 1Q**

**z indukcyjną stacją ładującą**

wersja 4.22

05.04.2022

ST101-2

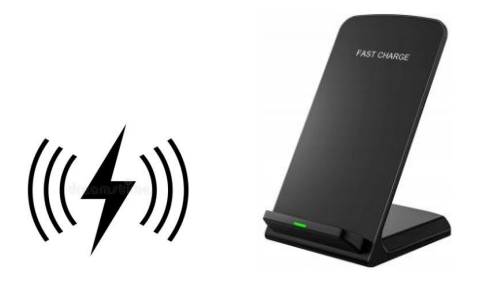

Mobi-Click Senior-Tel IQ działa prawie jak normalny telefon komórkowy, tylko o wiele prościej niż telefon komórkowy! Możesz odbierać dowolne połączenia i wybierać bezpośrednio trzy numery telefonów, które zostały wcześniej zapisane.

Mobi-Click Senior-Tel IQ nadaje się jako system alarmowy dla osób starszych lub niepełnosprawnych. Trzy przyciski mogą służyć na przykład do bezpośredniego kontaktu z lekarzem rodzinnym, córką lub pogotowiem ratunkowym.

Za pomocą wielu różnych poleceń możesz określić, kto powinien zostać powiadomiony w przypadku alarmu i jak należy powiadomić. Wystarczy raz zapisać wszystkie polecenia, a Mobi-Click Senior-Tel IQ chroni Cię przez cały czas!

W przypadku pytań technicznych prosimy o kontakt: E-mail: info@mobi-click.com

# **Spis treści**

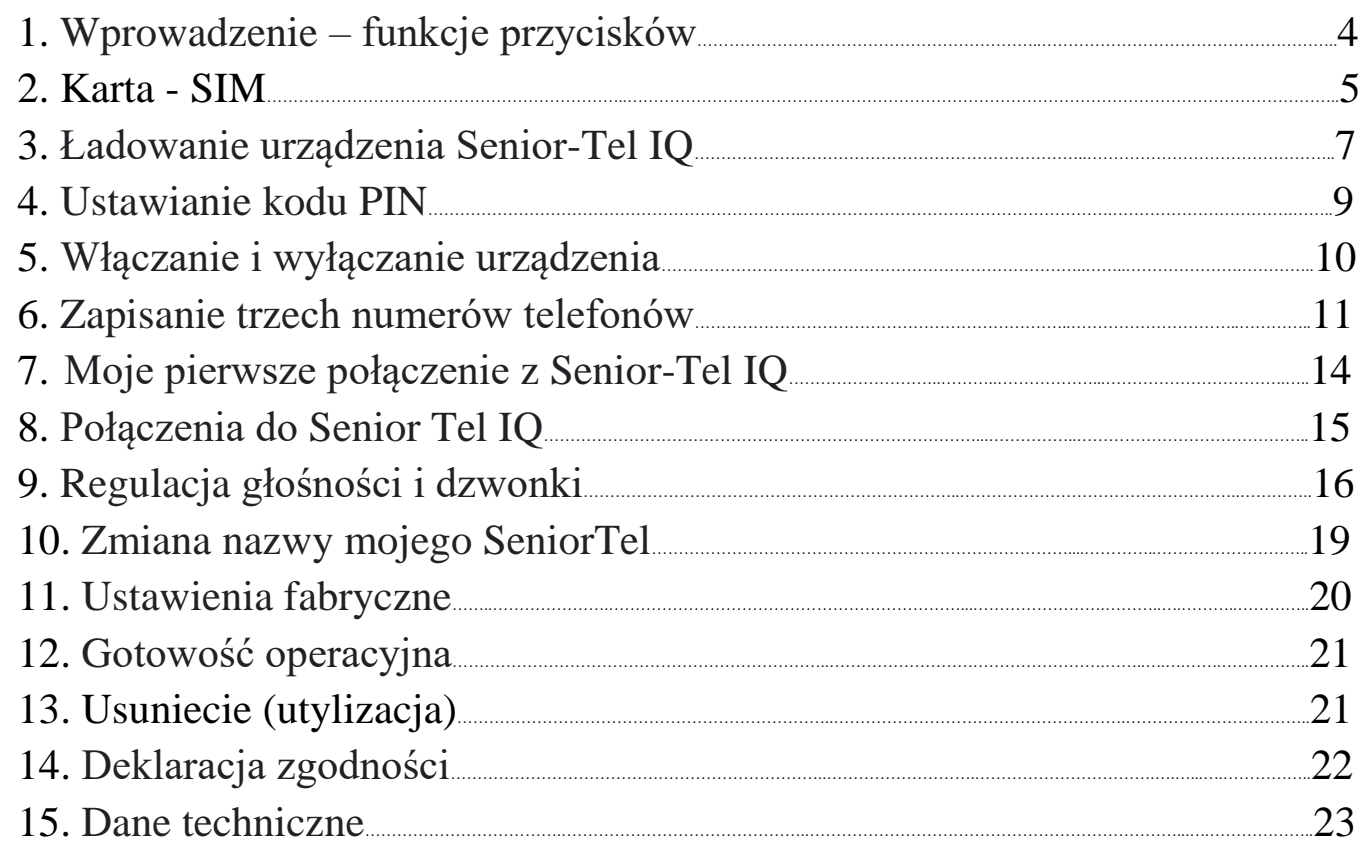

 $\epsilon$ 

## **1. Wprowadzenie - funkcje przycisków**

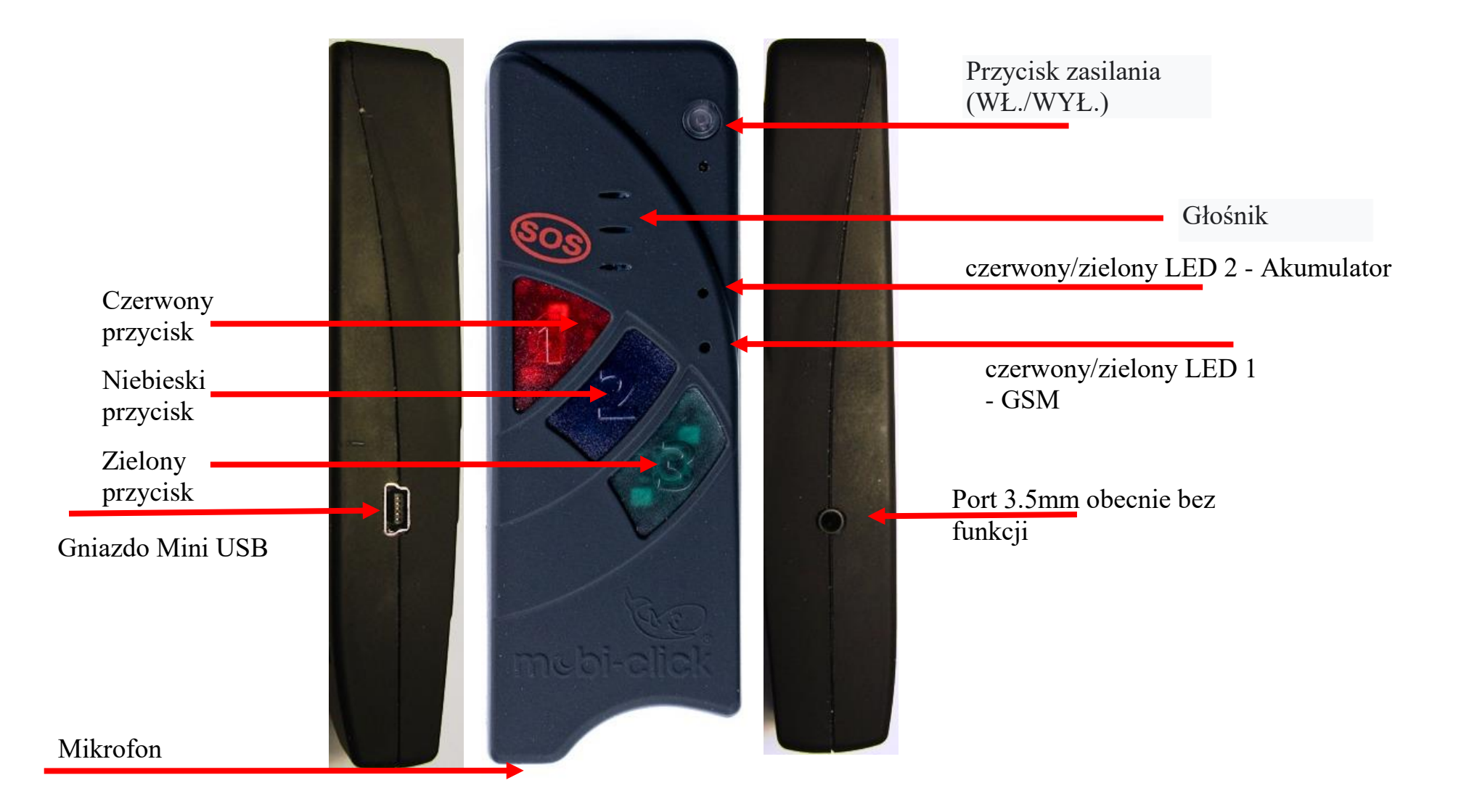

**`**

#### **2. Karta SIM**

Potrzebujesz aktywnej standardowej karty SIM od operatora sieci, (nie jest to objęte zakresem dostawy ), aby każdy użytkownik mógł wybrać swoją ulubioną sieć komórkową. Senior - Tel IQ posiada dwuzakresowy moduł GSM. Dlatego można używać prawie wszystkich europejskich kart SIM. Ogólnie rzecz biorąc, nie ma znaczenia, czy używasz karty abonamentowej, czy karty przedpłaconej (prepaid). W przypadku karty przedpłaconej należy jednak zachować ostrożność, ponieważ zawsze musi być na niej wystarczająco wysokie saldo. Ponadto należy zagwarantować termin ważności karty. W przeciwnym razie nie można wysyłać wiadomości alarmowych. Zakłada to, że osoba odpowiedzialna za wsparcie techniczne urządzenia stale sprawdza stan konta karty i w razie potrzeby uzupełnia go. Dlatego ze względów bezpieczeństwa zalecamy zawarcie umowy na abonament komórkowy.

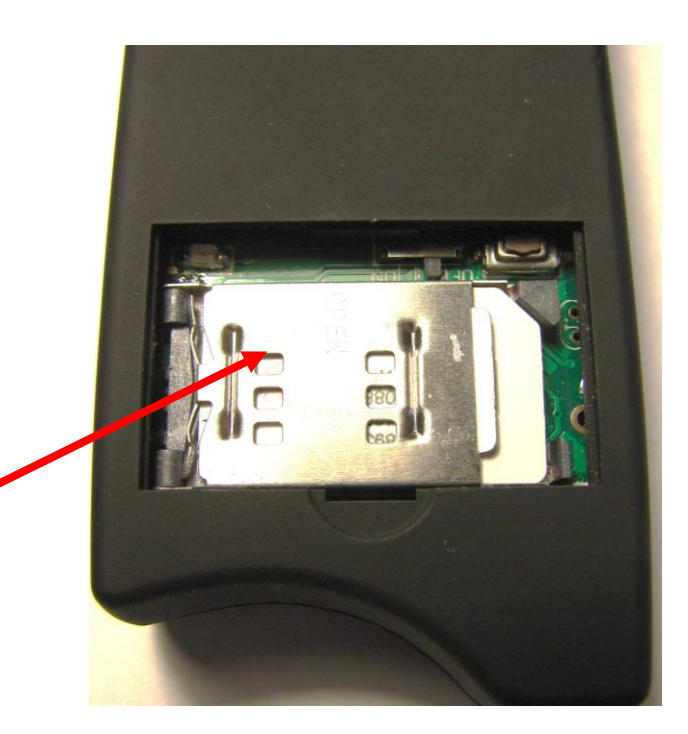

Potrzebujesz standardowej karty SIM.

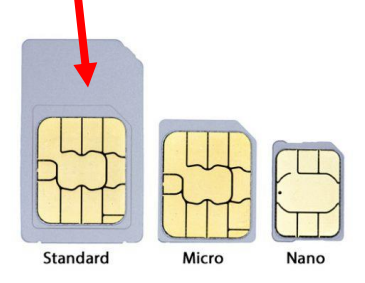

`

Senior-Tel IQ posiada układ scalony chroniący akumulator Uruchomienie Senior-Tel IQ: przed przeładowaniem i niedoładowaniem oraz przed zwarciem. Ten obwód ochronny jest aktywowany małym przełącznikiem suwakowym. Przełącznik suwakowy znajduje się w pozycji "OFF", aby zapewnić bezproblemowy transport (wysyłkę) i chronić fabrycznie naładowany akumulator. Przed pierwszym uruchomieniem należy najpierw wyłączyć ten obwód ochronny, ustawiając przełącznik suwakowy w pozycji "ON". Najlepiej używać ostro zakończonego przedmiotu, takiego jak pęseta. Urządzenie jest więc gotowe do pracy.

- Otwórz klapkę w tylnym panelu
- Otwórz uchwyt karty SIM
- Użyj ostro zakończonego przedmiotu, aby przesunąć przełącznik suwakowy do pozycji ON
- $\cdot$  Włóż "karte SIM"
- Zamknij ponownie uchwyt karty SIM
- Ponownie zamknij klapkę w tylnym panelu
- Senior-Tel IQ sygnalizuje pomyślne uruchomienie sygnałem dźwiękowym

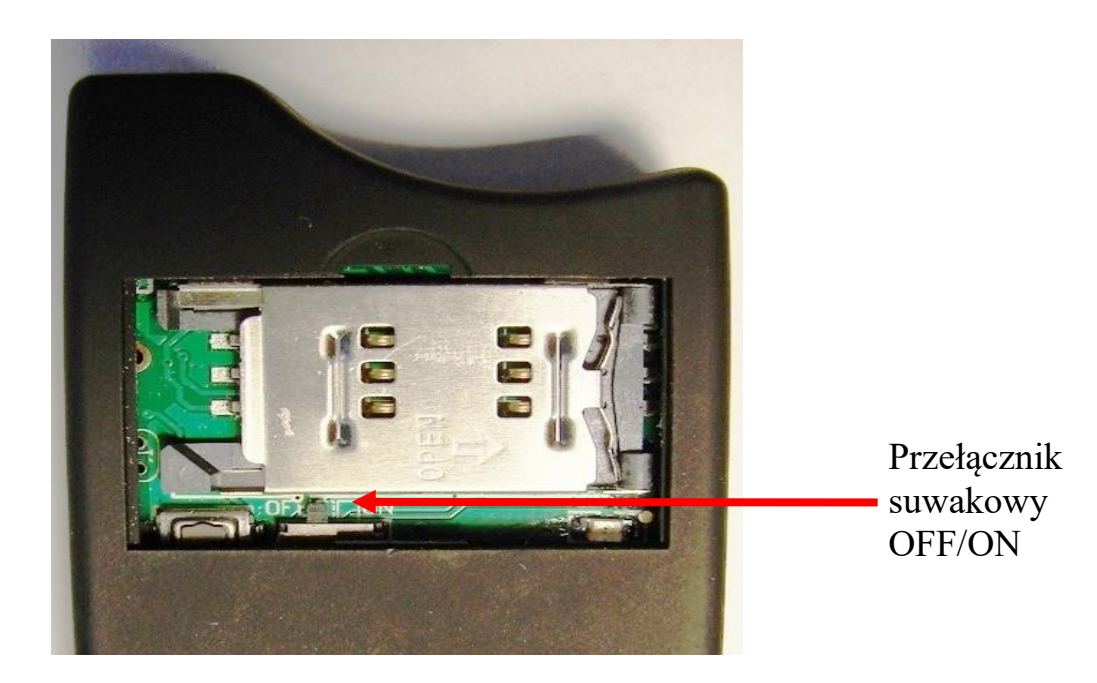

## **3. Ładowanie urządzenia Senior-Tel IQ.**

SeniorTel IQ wyposażony jest w bezprzewodową indukcyjną stację ładowania.

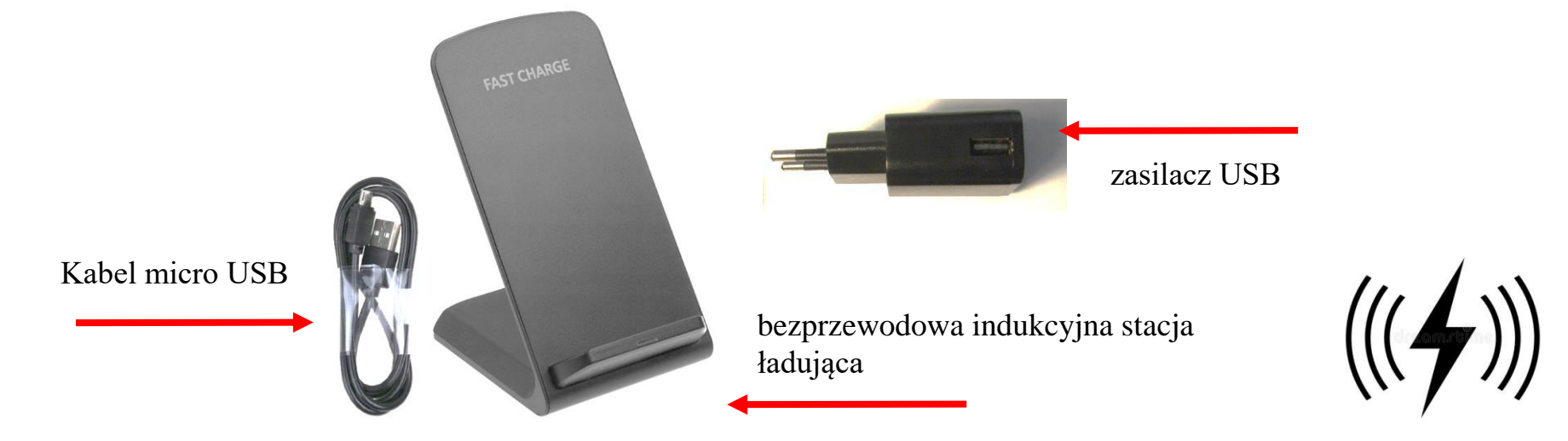

Podłącz ładowarkę USB do bezprzewodowej stacji ładującej za pomocą kabla USB. Urządzenie SeniorTel 1Q należy umieścić na stacji ładującej (jak na zdjęciu poniżej), czerwona dioda LED powinna zaświecić się sygnalizując ładowanie urządzenia. Gdy dioda LED zaświeci się na zielono, urządzenie jest w pełni naładowane.

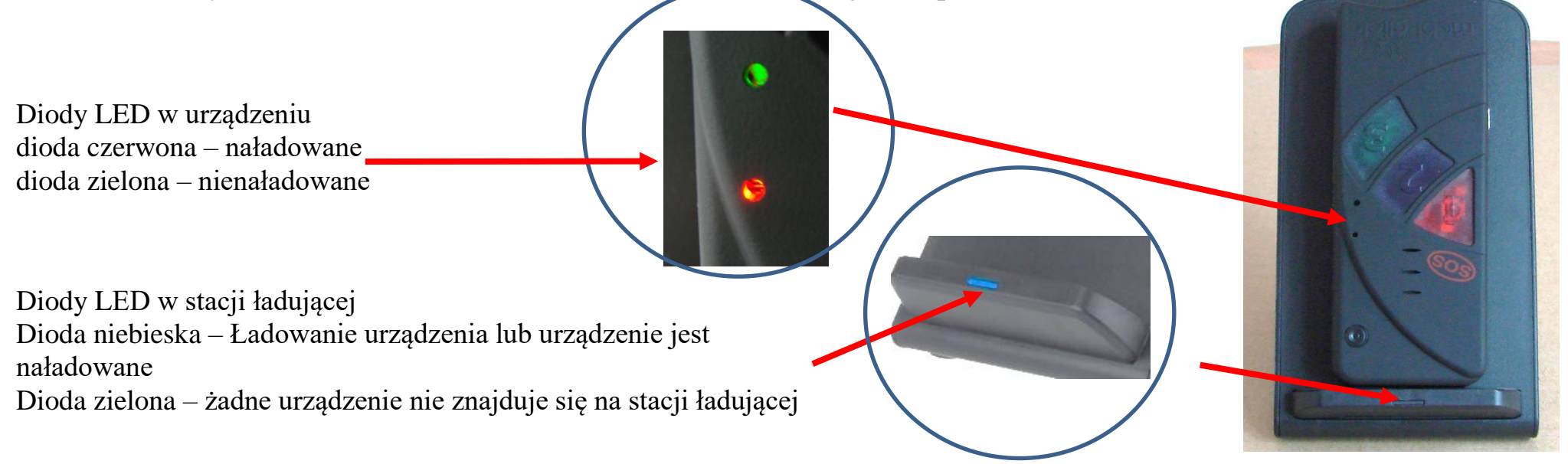

Przy pierwszym użyciu pozostaw ładowarkę podłączoną przez co najmniej 40 minut, aby akumulator osiągnął najlepszą wydajność.

Po uruchomieniu Senior-Tel IQ, dzięki zintegrowanemu obwodowi ochronnemu, ładowarkę można podłączyć lub odłączyć zgodnie z życzeniem lub można ją podłączyć na stałe. Gwarantuje to, że Senior-Tel IQ może być używany przez nieograniczony czas w razie potrzeby.

Najróżniejsze możliwości programowania charakteryzują Senior-Tel IQ i umożliwiają dostosowanie funkcji urządzenia do najróżniejszych wymagań użytkownika. Jeśli nie możesz przejść dalej podczas procesu programowania, Senior-Tel IQ można ponownie uruchomić, ustawiając przełącznik suwakowy w pozycji OFF na ok. 5 sekund, a następnie z powrotem do pozycji ON. Wcześniejsze programowanie nie zostaje utracone. Po tym tak zwanym "resetowaniu" konieczne jest ponowne uruchomienie.

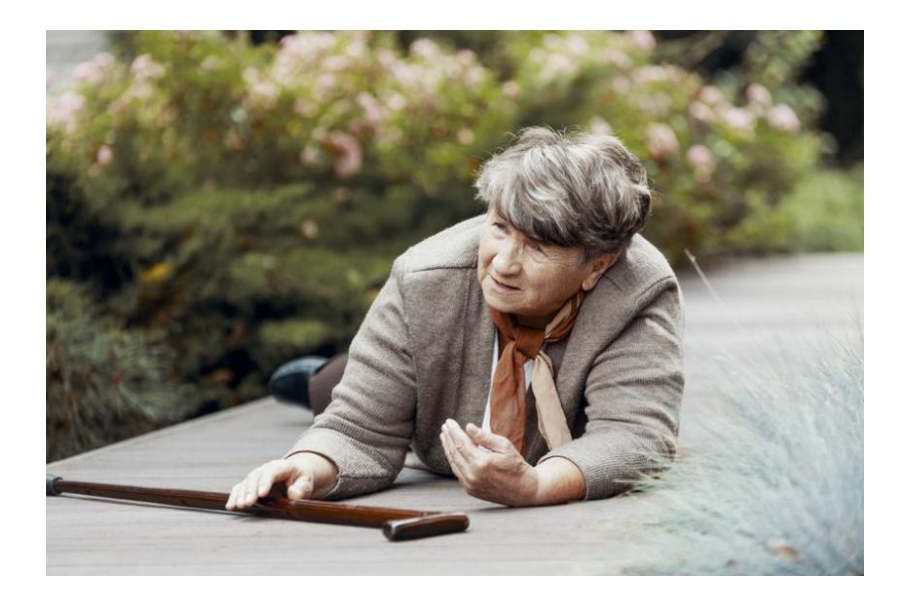

#### **4. Ustawienie Kodu PIN**

Do obsługi Mobi-Click Senior-Tel IQ potrzebna jest tzw. karta SIM, tak jak w przypadku każdego innego telefonu komórkowego. Nie ma znaczenia, czy korzystasz z karty przedpłaconej, czy masz abonament u swojego operatora. Najpierw włóż nową kartę SIM, której chcesz później używać z Mobi-Click Senior-Tel IQ, do zwykłego telefonu komórkowego.

Każda karta SIM posiada kod PIN. Ponieważ Mobi-Click Senior-Tel IQ posiada własne przetwarzanie PIN i tym samym umożliwia ochronę urządzenia przed nieautoryzowanym dostępem nawet przez SMS, kod PIN karty SIM musi zostać zmieniony. Do tego celu można użyć standardowego telefonu komórkowego.

Więc najpierw włóż kartę SIM używaną dla Senior-Tel IQ do dowolnego telefonu komórkowego. Wywołać punkt menu "Zmień kod PIN" (patrz instrukcja obsługi producenta telefonu komórkowego).

Zmiana kodu PIN, Nowy kod PIN: 1513

• Krok 1

Włóż nową kartę SIM do "zwykłego" telefonu komórkowego.

• Krok  $2$ 

Wprowadź oryginalny kod PIN.

• Krok 3

Zmień kod PIN (patrz z boku). Pamiętaj, zanim wyjmiesz z telefonu komórkowego kartę SIM ze zmienionym kodem PIN, sprawdź, czy kod PIN na karcie SIM jest aktywny.

• Krok  $4$ 

Wyjmij kartę SIM z telefonu komórkowego.

 $\cdot$  Krok 5

Włóż kartę SIM ze zmodyfikowanym kodem PIN do Mobi-Click Senior-Tel IQ.

### **5. Włączanie i wyłączanie urządzenia**

Naciśnij przycisk ON/OFF.

Rozlega się sygnał dźwiękowy, zapala się zielona dioda LED, startuje Senior-Tel IQ

Automatyczne wyszukiwanie sieci GSM:

Gdy urządzenie znajdzie sieć, po 20-60 sekundach rozlegnie się sygnał dźwiękowy, wtedy Senior-Tel IQ jest w pełni sprawny, a zielona dioda sieci zacznie migać.

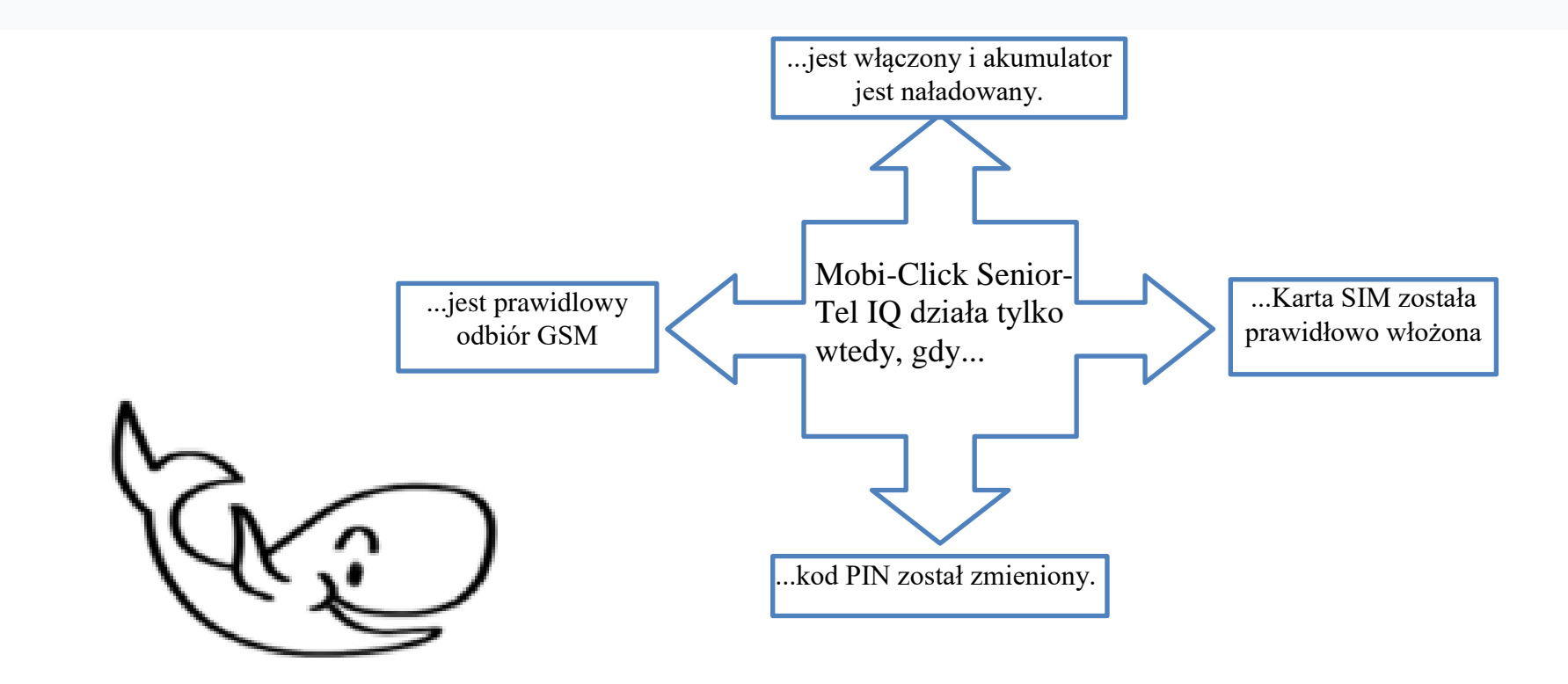

#### **6. Zapisanie trzech numerów telefonów**

Przestrzegaj następujących instrukcji:

 • Pisząc komendy SMS, upewnij się, że między liczbami jest spacja! Podczas pisania poleceń możesz używać wielkich i małych liter.

 • Każdy numer musi również zawierać odpowiedni kod kraju. (Na przykład +48 dla Polski), jest to szczególnie ważne w przypadku numerów zagranicznych!

• Każde nowe polecenie automatycznie usuwa stare!

 • Za każdym razem, gdy do Mobi-Click Senior-Tel IQ zostanie wysłana krótka wiadomość, otrzymasz SMS potwierdzający dane polecenie.

Z Mobi-Click Senior-Tel IQ możesz wybrać 3 różne numery bez żmudnego wpisywania numerów: po prostu naciśnij jeden z trzech kolorowych przycisków i zostaniesz połączony bezpośrednio z żądanym numerem! Aby móc korzystać z szybkiego wybierania, należy najpierw zapisać trzy numery. (Mogą one ulec zmianie w dowolnym momencie). Do tego potrzebny jest telefon komórkowy.

Ponieważ Mobi-Click Senior-Tel IQ ma tylko trzy przyciski wybierania i jeden przycisk włączania/wyłączania, większość ustawień należy wykonać za pomocą telefonu komórkowego. Odbywa się to według bardzo prostej zasady. Polecenie zapisania trzech numerów telefonów. Napisz SMS na swój telefon komórkowy i wyślij ten SMS na numer telefonu swojego urządzenia Senior-Tel o treści:

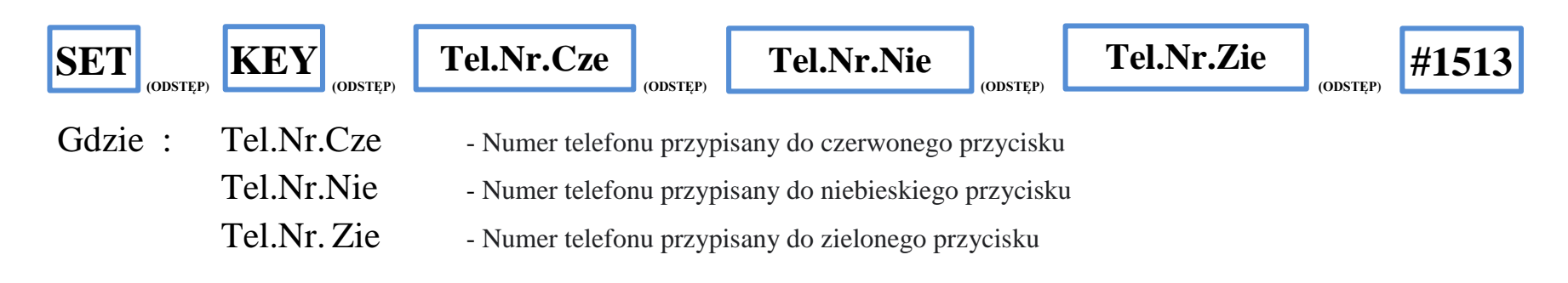

**Przykład: SET(ODSTĘP)KEY (ODSTĘP)0049123456789(ODSTĘP)0049987654321 (ODSTĘP)0049654987321 (ODSTĘP)#1513**

Ale możesz też zapisać np. 1 lub 2 numery telefonów:

**Przykład: SET(ODSTĘP)KEY(ODSTĘP)0049123456789(ODSTĘP)1513**

**Przykład: SET(ODSTĘP)KEY(ODSTĘP)0049123456789(ODSTĘP)0049654987321(ODSTĘP)1513**

SET KEY 0049123456789 0049987654321 0049654987321 #1513

SeniorTel 4.03 -------------Accu: 82 GSM: 50 **PIN: 1513 CAL1** 0049123456789 SMS2 0049987654321 TEL3 0049654987321

Usuwanie ustawionych numerów telefonów.

Aby usunąć wszystkie ustawione numery telefonów, należy wyśłać polecenie:

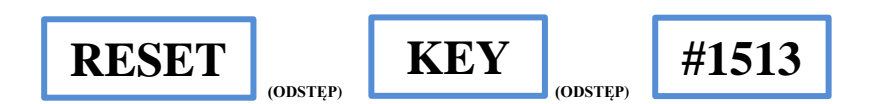

RESET KEY #1513

SeniorTel 4.03 -------------Accu: 82 GSM : 63 PIN : 1513 TEL1 No destination TEL2 No destination TEL3 No destination

Aby sprawdzić, czy wszystkie numery telefonów są zapisane, należy wysłać następujące polecenie:

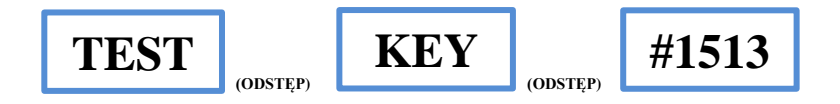

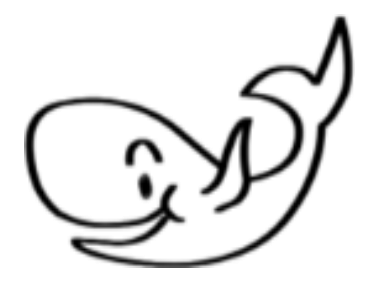

**7. Moje pierwsze połączenie z Senior-Tel IQ**

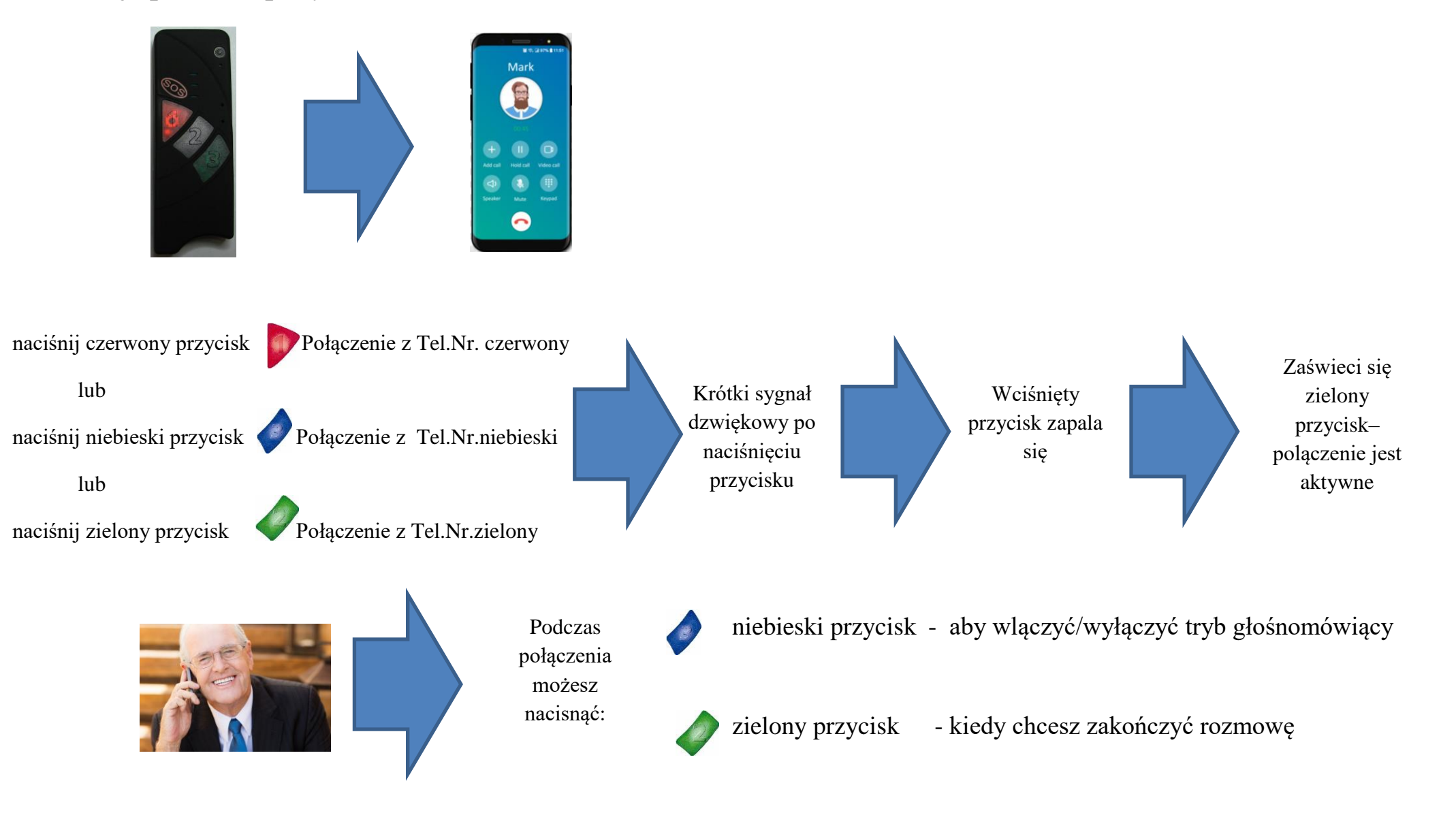

## **8. Połączenia do Senior Tel IQ**

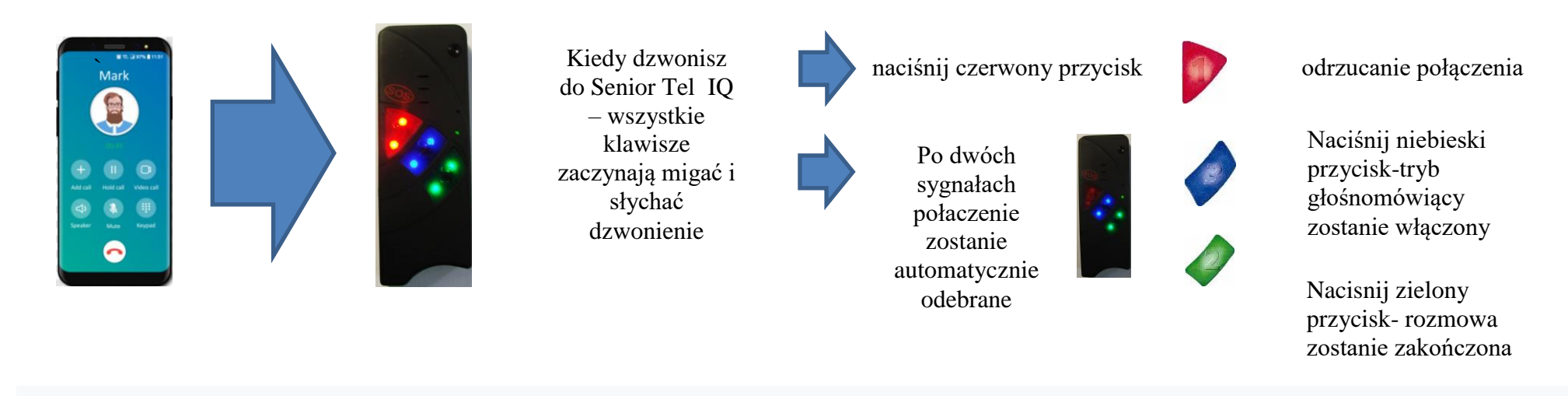

Automatyczne odbieranie połączeń:

Osoby starsze lub niepełnosprawne często mieszkają samotnie. To właśnie ci ludzie są narażeni na niebezpieczne sytuacje: nieoczekiwany upadek lub omdlenia. Może mieć to poważne konsekwencje. Jeśli połączenie zostanie odebrane automatycznie (patrz wyżej), możesz usłyszeć osobę bez naciskania klawiszy. Mobi-Click Senior Tel IQ automatycznie odbierze połączenie.

### **9. Regulacja głośności i dzwonki**

Podobnie jak we wszystkich innych telefonach komórkowych, za pomocą Senior-Tel IQ możesz ustawić indywidualne dzwonki i stworzyć własną regulację głośności.

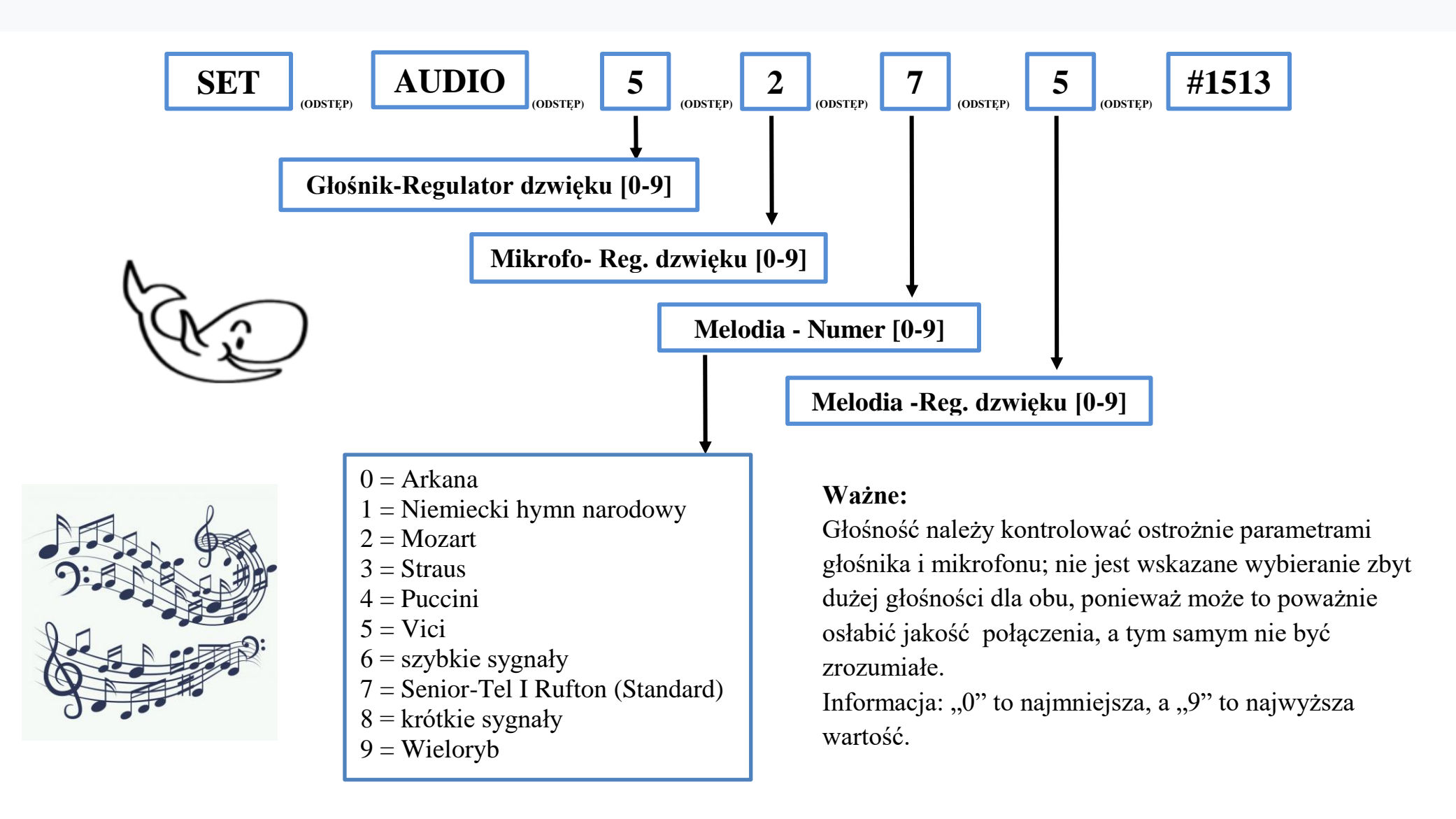

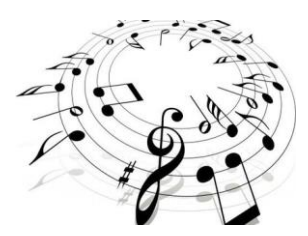

#### SET AUDIO 5 5 7 5 #1513

SeniorTel 4.03 --------------Lautsprecher: 5 Mikrofon: 5 Melodie: 7 Staerke: 5

W każdej chwili możesz sprawdzić ustawienia. Po prostu wyślij poniższy SMS:

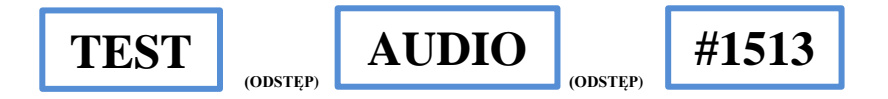

W odpowiedzi otrzymujemy SMS z aktualnymi ustawieniami.

TEST AUDIO #1513

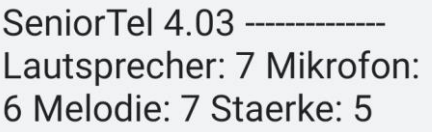

Jeśli nie jesteśmy zadowoleni z wprowadzonych przez nas ustawień, możemy je zresetować do ustawień fabrycznych, wysyłając sms poniżej:

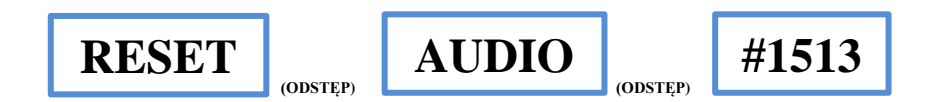

W odpowiedzi otrzymujemy SMS z ustawieniami fabrycznymi.

RESET AUDIO #1513

SeniorTel 4.03 -------------Lautsprecher: 7 Mikrofon: 6 Melodie: 7 Staerke: 5

Większość użytkowników urządzenia SeniorTel używa go jako zwykłego telefonu, więc domyślnie tryb głośnomówiący jest wyłączony. W każdej chwili, gdy rozmawiasz z telefonu na odległość, możesz włączyć tryb głośnomówiący, naciskając niebieski przycisk podczas rozmowy. Następnie wzrasta czułość mikrofonu i głośność.

W przypadku osób, które nie mogą odebrać połączenia, możesz na stałe włączyć tryb głośnomówiący, wysyłając następujące polecenie:

$$
\boxed{\textbf{SET}}_{\text{consref}}\boxed{\textbf{LOUDMODE}}_{\text{consref}}\boxed{\textbf{ON}}_{\text{consref}}\boxed{\textbf{HN}}\#1513
$$

Jeśli jednak nie jesteś zadowolony z ustawień, możesz wyłączyć tryb głośnomówiący poleceniem SMS poniżej:

$$
\fbox{SET}_{\text{conskip}}\fbox{LOUDMODE}_{\text{consrep}}\fbox{OPT}_{\text{consrep}}\fbox{H1513}
$$

Aby sprawdzić, czy tryb głośnomówiący jest włączony, wyślij następujący SMS:

$$
\boxed{\text{TEST}_{\text{consrier}}}\boxed{\text{LOUDMODE}}_{\text{consref}}\boxed{\#1513}
$$

## **10. Zmiana nazwy mojego SeniorTel**

Możesz również zmienić nazwę sygnalizatora Senior-Tel IQ. Za każdym razem, gdy wysyłana jest do Ciebie wiadomość SMS z usługi Senior-Tel IQ, nazwa Twojego urządzenia Mobi-Click znajduje się w pierwszym wierszu wiadomości, a mianowicie "Senior-Tel 4.03". Numer ten oznacza aktualny stan oprogramowania, ponieważ oprócz Senior-Tel IQ istnieje również tzw.

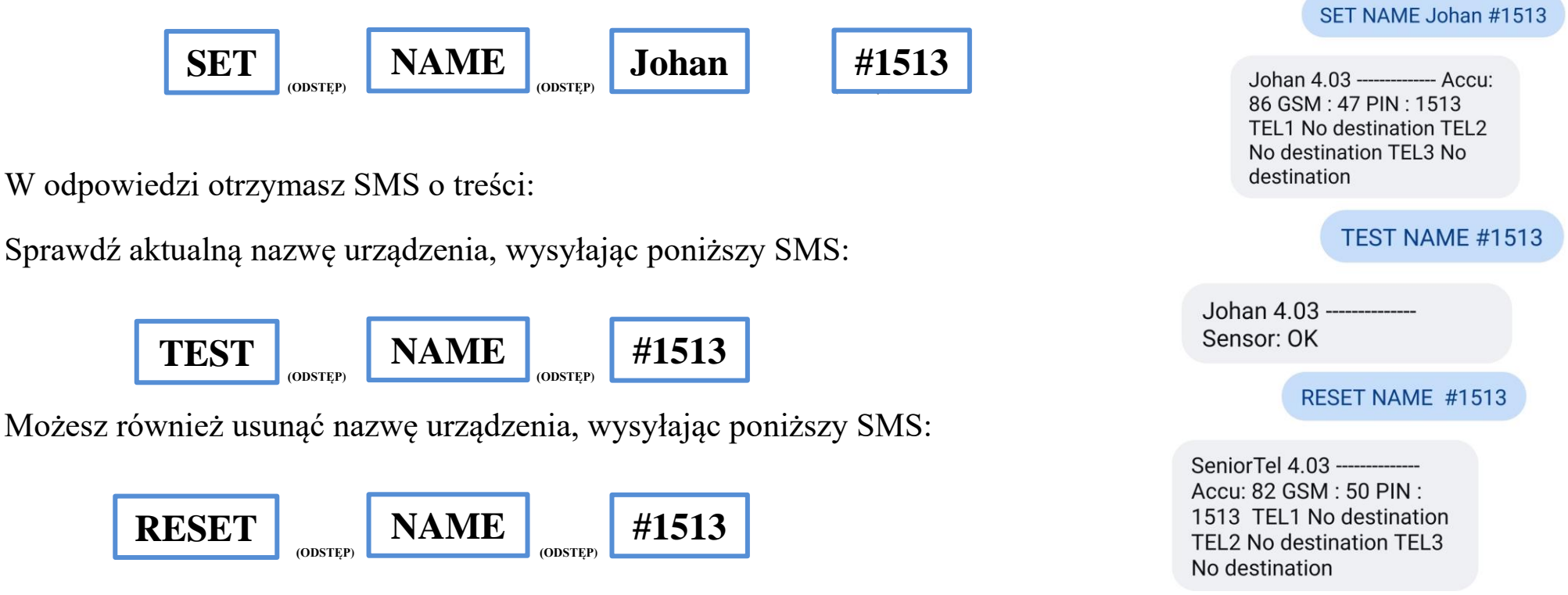

Twój SeniorTel IQ nazywa się teraz Johan. Zmiana nazwy urządzenia jest bardzo przydatna, jeśli używasz wielu urządzeń w rodzinie. Więc możesz wiedzieć, od którego Senior-Tel IQ przychodzi wiadomość. Ważne: nazwa może składać się maksymalnie z 10 znaków!

### **11. Ustawienie fabryczne**

W przypadku, gdy Twój Senior Tel IQ nie wysyła ani nie dostarcza wyraźnych komunikatów, czy to akustycznie, czy optycznie, lub wystąpią inne problemy, możesz zresetować urządzenie do ustawień fabrycznych. Zwykle eliminuje to powstałe problemy.

Przywrócenie ustawień fabrycznych

Wyłączyć urządzenie przyciskiem ON/OFF. Jednocześnie naciśnij ponownie przycisk ON/OFF razem z niebieskimi, czerwonym i zielonym przyciskiem. Usłyszysz długi sygnał dźwiękowy. Zaleca się wyłączenie i ponowne włączenie urządzenia.

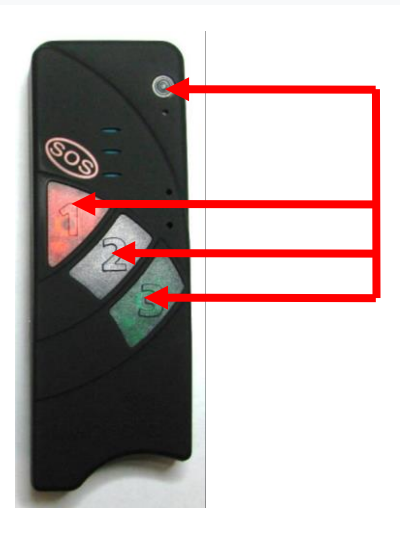

## **12. Gotowość operacyjna**

Jeśli wykonałeś wszystkie poprzednie kroki, telefon jest skonfigurowany i gotowy do użycia.

### **13. Usunięcie (utylizacja)**

### **a) Produkt**

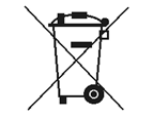

Urządzenia elektroniczne podlegają recyklingowi i nie są wyrzucane z odpadami domowymi. Wyrzuć produkt w dniu Koniec życia zgodnie z obowiązującymi przepisami.

Wbudowany akumulator należy wyjąć przed utylizacją.

W tym celu należy odkręcić obudowę zgodnie z opisem w rozdziale "Uruchomienie", odłączyć akumulator od płytki drukowanej i wyjąć wbudowany akumulator. Jeśli podłączony jest dodatkowy akumulator, odłącz również jego połączenie z płytką drukowaną.

Baterie należy utylizować oddzielnie od produktu.

### **b) Bateria i akumulator**

Jako użytkownik końcowy jesteś prawnie zobowiązany (Rozporządzenie o bateriach) do zwrotu wszystkich zużytych baterii i akumulatorów; utylizacja wraz z odpadami domowymi jest zabroniona!

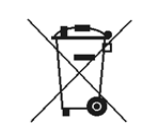

 Baterie/akumulatory zawierające szkodliwe substancje są oznaczone symbolem pokazanym po prawej stronie Zabrania się wyrzucania wraz z odpadami domowymi. Oznaczenia dla decydujących

 Metale ciężkie to: Cd=kadm, Hg=rtęć, Pb=ołów (oznaczenie znajduje się na bateriach/akumulatorach np. pod symbolem śmietnika pokazanym po lewej stronie).

Zużyte baterie/akumulatory możesz oddać bezpłatnie w punktach zbiórki w Twojej gminie,

 oddaj go do naszych oddziałów lub wszędzie tam, gdzie sprzedawane są baterie/akumulatory! Spełniasz zobowiązań prawnych i wnieś swój wkład w ochronę środowiska.

### **14. Deklaracja zgodności**

My, TSL Elektronik, ul. Okólna, Gorzów Wilekopolski deklaruje z pełną odpowiedzialnością, że produkt: smartfon i system bezpieczeństwa Mobil-Click Senior - Tel IQ (odpowiedni dla GSM 850/900/1800/1900; do którego odnosi się niniejsza deklaracja, następujące podstawowe postanowienia Dyrektywy Rady Unii Europejskiej 1995/5/WE: art. 3.1 a.), 3.1.b) i 3.2. jest równa.

Produkt został przetestowany pod kątem zgodności z następującymi normami i dyrektywami: EN 301 511 Norma zharmonizowana dla telefonów komórkowych w paśmie GSM GSM 850/900/1800/1900 EN 301 489-01 Kompatybilność elektromagnetyczna urządzeń i usług radiowych EN 301 489-07 Specyficzne działanie dla radiotelefonów przewoźnych i przewoźnych oraz dodatkowych kierunków (GSM 850/900/1800/1900) EN 30950/IEC Bezpieczeństwo obiektów i technologii informacyjnej

Produkt posiada znak CE oraz numer ośrodka testowego zgodnie z Dyrektywą UE 1999/5/WE: CE 0700

Miejsce: Gorzów Wielkopolski

#### **15. Dane techniczne**

Zakres temperatur: zakres roboczy od –10°C do +55°C Zakres przechowywania: co najmniej –25°C do +80°C Waga: 92g (ze zintegrowaną baterią) Wymiary: 116mm x 42mm x 21mm (DxSxW) Napięcie robocze: 3,3 V do 4,2 V (nominalnie 3,6 V) Czas czuwania: minimum 72 godziny Czas rozmowy: do 160 min. UWAGA: Czasy gotowości i rozmów zależą od lokalnych warunków odbioru SenioRTel Moduł: Wavecom Q24PL001 Akumulator: 1050 mAh Czas ładowania: 45 Min. SIM-Karta: 3 Volt Częstotliowść: EGSM900 (880 bis 960 MHz) DCS1800 (1.710 bis 1.880 MHz) GSM-Klasa: Klasa 4 (2Watt) bei EGSM900 Klasa 1 (1Watt) bei DCS1800 Usługa danych: SMS Otwarte niebo Gorący start 1 s, zimny start 29 s Dokładność 2,5 m Urządzenie pracuje zgodnie z następującymi normami: GSM 03.03: "Cyfrowy system telefonii komórkowej (Faza 2+); numeracja, adresowanie i identyfikacia". Wersia 6.6.0. GSM 03.13: "Cyfrowy system telefonii komórkowej (Faza 2+); Nieciągły odbiór (DRX) w systemie GSM". Wersja 6.0.0. GSM 04.02: "Cyfrowy system telefonii komórkowej (Faza 2+); Publiczny telefon komórkowy GSM Konfiguracja dostępu do sieci (PLMN)". Wersja 6.0.0. GSM 04.03: "Cyfrowy system telefonii komórkowej (Faza 2+); Stacja mobilna - stacja bazowa Struktury kanałów interfejsu systemu (MS-BSS) i możliwości dostępu". Wersja 6.0.0. GSM 04.04: "Cyfrowy system telefonii komórkowej (Faza 2+); Warstwy 1 Ogólne wymagania". Wersja 6.0.0. GSM 04.05: "Cyfrowy system telefonii komórkowej (Faza 2+); Łącze danych (DL (warstwa Ogólne) aspekty". Wersja 6.0.1. GSM 04.07: "Cyfrowy system telefonii komórkowej (Faza 2+); Mobilny interfejs radiowy Aspekty ogólne warstwy sygnalizacyjnej 3". Wersja 6.5.1. GSM 04.08: "Cyfrowy system telefonii komórkowej (Faza 2+); Warstwa 3 interfejsu radia mobilnego specyfikacje". Wersja 6.11.0.

# **Ważne!**

Przed rozpoczęciem pracy przełącznik suwakowy musi być ustawiony z pozycji OFF na ON! Tylko wtedy możesz naładować baterię!

Przełącznik suwakowy znajduje się się pod adapterem karty SIM

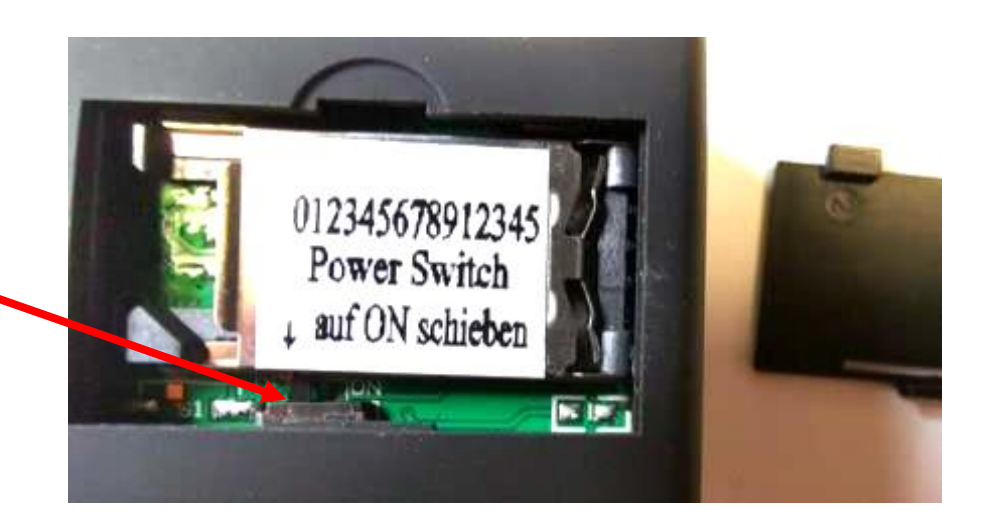